#### <span id="page-0-0"></span>[FMUS1025](#page-10-0)

AYDIN

[While Loop](#page-7-0) ÖRNEKLER

## Bilimsel Programlamaya Giriş

### Dr. Ayhan AYDIN

Ankara University, Department of Computer Engineering

ayaydin@ankara.edu.tr

September 7, 2020

K ロ ▶ K 個 ▶ K 할 ▶ K 할 ▶ 이 할 → 9 Q Q →

# <span id="page-1-0"></span>Konular

#### [FMUS1025](#page-0-0)

AYDIN

### [Konular](#page-1-0)

[While Loop](#page-7-0) ÖRNEKLER

### ■ Döngüler (Loops)

- Sabit Döngüler
- Şartlı Döngüler

K ロ ▶ K 個 ▶ K 할 ▶ K 할 ▶ 이 할 → 9 Q Q →

# <span id="page-2-0"></span>Döngüler

#### [FMUS1025](#page-0-0)

AYDIN

Döngüler [For Loop](#page-5-0) [While Loop](#page-7-0)

Bazı durumlarda bir işlemin defalarca yapılması gerekebilir. Bu işlem belirli sayıda bir tekrar ya da bir koşul sağlanana kadar devam edebilir. Tekrar sayısı arttıkça, bu ifadeleri **if** yapıları ile olusturmak imkansız hale gelir.

**KORK ERKER ADAM ADA** 

# Döngüler

### [FMUS1025](#page-0-0)

AYDIN

## Döngüler [For Loop](#page-5-0) [While Loop](#page-7-0)

### Ornek:

Aşağıdaki flowchart yapısını inceleyelim: Yapı bir sayının n. kuvvetini hesaplayan programa ait bir flowchart'dır. Kırmızı çerçeve içine alınmış bölüm döngüyü (loop) göstermektedir ve buradaki i¸slemler sayının kuvveti hesaplanana kadar tekrar tekrar yapılır.

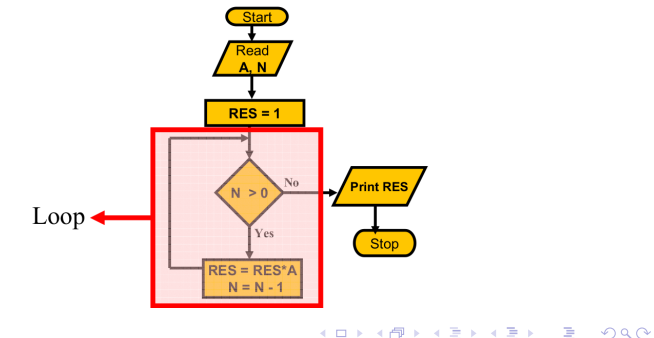

# Döngüler

### [FMUS1025](#page-0-0)

AYDIN

Döngüler [For Loop](#page-5-0) [While Loop](#page-7-0) ÖRNEKLER Programlamada temel olarak iki farklı döngü türü kullanılır. Bunlar;

- Sabit Döngüler
- Koşullu Döngüler

olmak üzere isimlendirilir. Bu dersin içeriğinde for (sabit) ve while (koşullu) döngüleri anlatılacaktır.

**KORK ERKER ADAM ADA** 

# <span id="page-5-0"></span>Sabit Döngü-For Loop

### [FMUS1025](#page-0-0)

AYDIN

[For Loop](#page-5-0) [While Loop](#page-7-0)

1. For Döngüsü (Loop): Bu döngü türünde başlangıçta belirtilen adım sayısı kadar işlem yapılır. Aşağıdaki yapıyı inceleyelim:

### for Adım Sayısı ˙ I¸slem(ler) end

for ve end anahtar kelimeleri(keyword) arasıdaki işlem ya da islemler adım sayı kadar tekrar edilir. Adım sayısı, döngü çalışmaya başlamadan önce belirlendiği için sabit döngü olarak isimlendirilir.

**KORKARYKERKER POLO** 

# Sabit Döngü-For Loop

#### [FMUS1025](#page-0-0)

[For Loop](#page-5-0) [While Loop](#page-7-0)

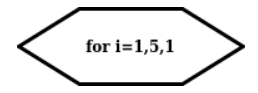

For döngüsü, flowchart calışmaları için genellikle yukarıdaki şekilde gösterilir. Bu yapıda anlatılmak iştenen 1'den 5'e kadar 1 artış adımı ile 5 defa işlem yap demektir.

Bu yapının program karşılığı ise :

```
for i=1:1:5˙
I¸slem(ler)
```
### end

seklinde kodlanır. Flowchart gösterimi ile kodlama arasında küçük bir fark vardır. Sembol üzerinde başlangıç değeri, son değer ve artış miktarı olarak verilen sıralama, program üzerinde başlangıç değeri, artış miktarı ve son değer olarak ifade edilir.

### i=Başlangıç Değeri:Artış Miktarı:Son Değer

Eğer artış miktarı 1 olarak kullanılacak ise belirtilmesine gerek yoktur. MATLAB programı otomatik (default) değer olarak artış miktarını 1 kabul eder. **KORK ERKER ADAM ADA** 

# <span id="page-7-0"></span>Kosullu Döngü-While Loop

### [FMUS1025](#page-0-0)

AYDIN

[For Loop](#page-5-0) [While Loop](#page-7-0) 2. While Döngüsü (Loop): Bu döngü türünde belirtilen koşul doğru olduğu sürece işlem yapılmaya devam eder. İşlemin istenilen sonuca ulaşıldığında sonlandırılması için döngü değişkeni kontrolü her işlemden sonra yapılmalıdır. Aşağıdaki yapıyı inceleyelim:

# while Koşul ˙ I¸slem(ler)

### end

while ve end anahtar kelimeleri(keyword) arasıdaki işlem ya da işlemler başlangıçta verilen koşul doğru olduğu sürece tekrar edilir ve bu yüzdende koşullu döngü adını alır.

**KORK ERKER ADAM ADA** 

# <span id="page-8-0"></span>Kosullu Döngü-While Loop

#### [FMUS1025](#page-0-0)

AYDIN

[For Loop](#page-5-0)

[While Loop](#page-7-0)

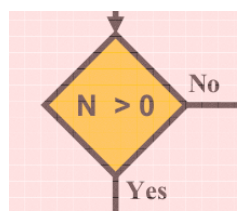

While döngüsü, flowchart çalışmaları için genellikle yukarıdaki şekilde gösterilir. Bu sembol daha öncede kullandığımız karşılaştırma (if) yapısının aynısıdır. if ifadesinden farkı ise, bir işlem yapıldıktan sonra döngünün başına dönecek şekilde yapıyı oluşturmaktır. Örnek, N değeri 0'dan büyük olduğu sürece işlemlere devam et seklindedir.

Bu yapının program karşılığı ise :

```
while N > 0˙
I¸slem(ler)
end
```
şeklinde kodlanır. Flowchart gösterimi ile kodlama arasında küçük bir fark vardır. Sembol üzerinde başlangıç değeri, son değer ve artış miktarı olarak verilen sıralama, program üzerinde başlangıç değeri, artış miktarı ve son değer olarak ifade edilir.

**KORKARYKERKER POLO** 

# <span id="page-9-0"></span> $Ö$ rnek. $1$

### [FMUS1025](#page-0-0)

AYDIN

[For Loop](#page-5-0) [While Loop](#page-7-0)

ÖRNEKLER

1'den 10'a kadar olan sayıların toplamını bulan bilgisayar programını hem for hem de while döngüsünü kullanarak yazınız.

```
A=0:
for i=1:10A=A+i:end
disp(A)sayac=1;A=0;while sayac <= 10
    A=A+sayac;
    sayac=sayac+1;end
disp (A)
                      KEIKKEI E YORN
```
# <span id="page-10-0"></span> $Ö$ rnek

### [FMUS1025](#page-0-0)

AYDIN

[For Loop](#page-5-0) [While Loop](#page-7-0)

ÖRNEKLER

Bir sayının n. kuvvetini hesaplayan MATLAB programını while döngüsünü kullanarak yazınız. Çözüm:

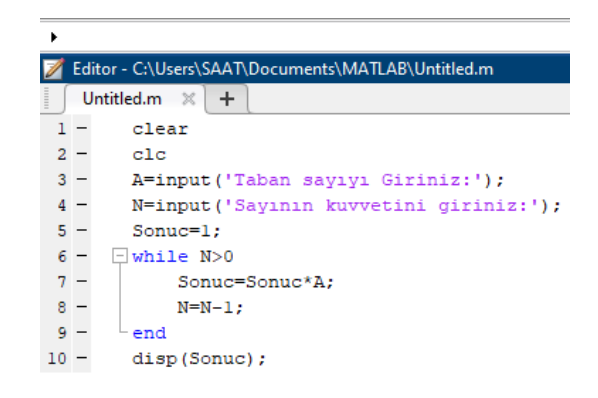

Asla yanlış yapmamış insan y[e](#page-9-0)ni hiçbirşe[y d](#page-10-0)e[n](#page-9-0)[em](#page-10-0)e[mi](#page-10-0)şt[ir..](#page-10-0)